# **AM1200** 短信报警设备

使

用

手

册

北京明扬石锦科贸有限公司

**2011** 年 **1** 月

# 目录

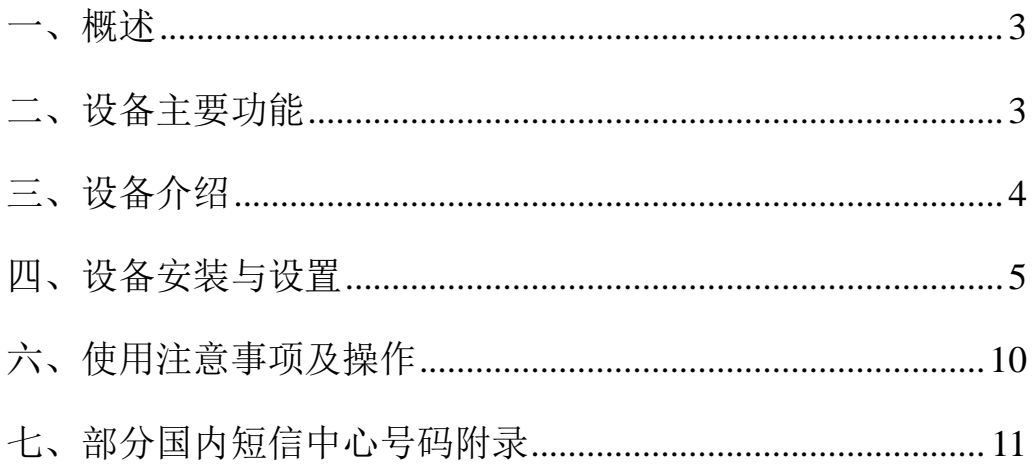

# <span id="page-2-0"></span>一、概述

短信报警设备采用西门子 MC37I 最新短信模块作为 GSM 短信发送 模块, 把 12 路干接点输入信号, 经过设定告警值, 输入报警信号的, 把预先设定的报警内容通过短信发送到相应管理人员手中,设备还提 供 3 路继电器可编程输出。

### <span id="page-2-1"></span>二、设备主要功能

- 采用西门子 GSM 模块:
- 可以通过设定每路报警内容, 设备描述 8 个字, 输入端口描 述 5 个字。
- 可以同时给 16 部手机发送短信, 但不支持小灵通。
- 可以根据选择, 指定哪个报警端口只给选定的 1 部或几部手 机发短信。
- 报警持续时,约 2 小时重复报警, 若报警没有处理, 需要回 复短信进行确认。
- 设备具有查询功能;查询设备运行状态。
- 通过计算机进行设置,人机沟通好。
- 具有 3 路继电器可编程输出。

# <span id="page-3-0"></span>三、设备介绍

#### 前面板设备介绍

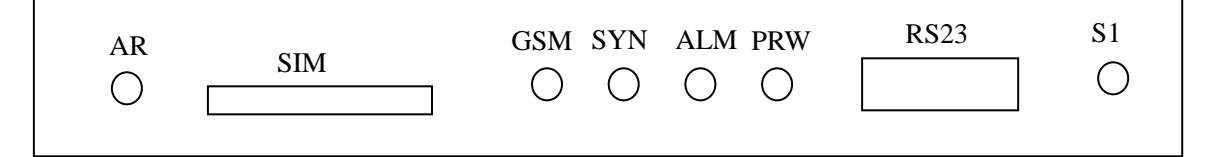

AR:连接 GSM 天线;

SIM:安装手机 SIM 卡;

GSM: GSM 启动指示灯, 短信发送时闪亮;

SYN: GSM 同步输出电源工作指示灯;

ALM:告警指示灯;

PRW:CPU 电源工作指示灯;

RS23: 设置 RS232 接口:

S1: 两个功能: 第一个功能是进入设置状态(设备开电前常按住即进 入设置状态);另一功能是设备正常运行,持续按住该按钮可以消 除报警的蜂鸣器响。

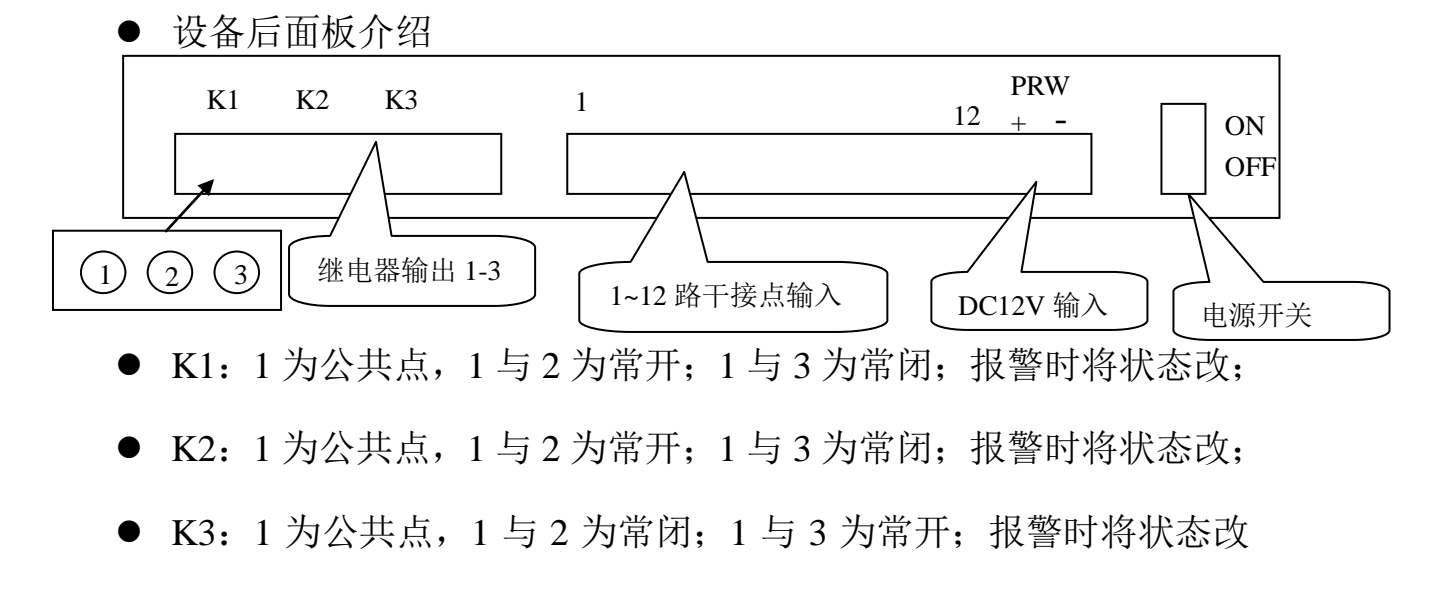

变;该点设备断电时状态也会改变,即开变闭,闭的变开。

1~12 报警输入端口( $\vert$  (1)  $\Omega$   $\vert$ )  $(1) (2)$ 

端子 1 为+12V: 端子 2 为地, 该接口适合连接继电器输出设备, 或 三极管输出方式时注意极性, 设备端 口一旦闭合(短路),该端口为低电平,系统将为该端口报警,发出报 警短信。

#### <span id="page-4-0"></span>四、设备安装与设置

- 设备适合平放或壁挂, 设备机箱底部有 4 个壁挂孔。
- 设置线: 与计算机交叉线连接; 需要设置连接好后, 在开电前一直 按住"S1"设备进入设置状态后进行设置,正常启动不需要这操作。

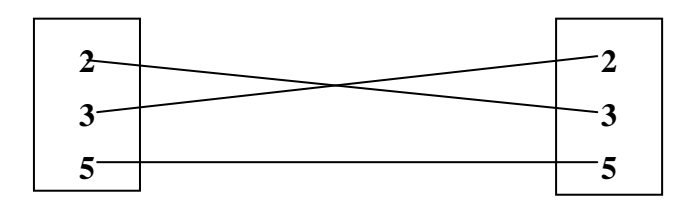

计算机设置:

采用我公司免费提供的设置软件进行设置(若涉及版权时, 请 停止使用); 软件运行在 WINDOW XP 环境下, 如果计算机系统 不支持请下载安装软件环境 VB 软件, 软件界面如下:

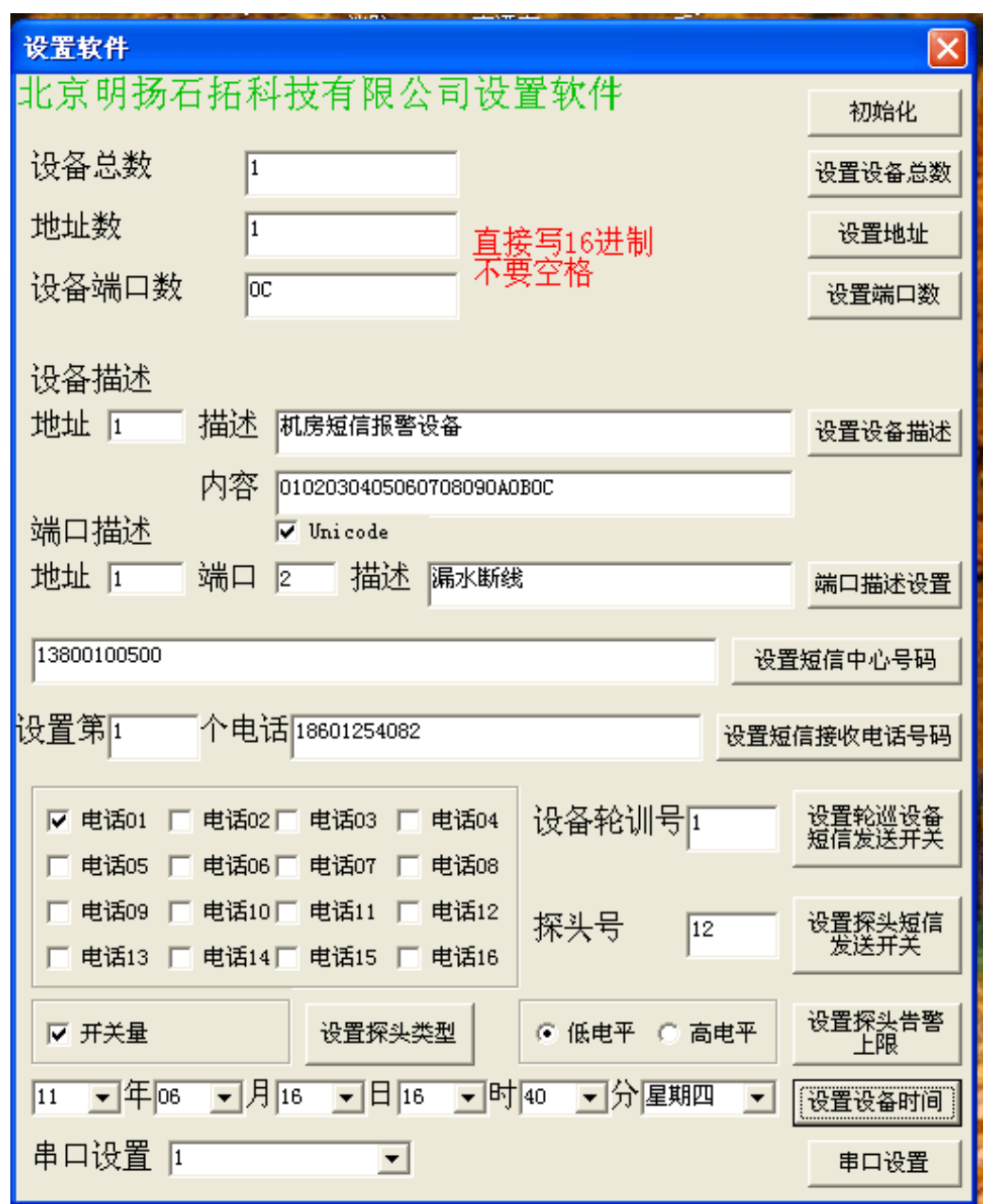

第一步设置,通电前,连接设置线,按住"S1"按钮开电,设备 亮红灯进入设置状态;第二步,运行"设置软件",如上图,首先选择 串口,可以在"控制面板"中的"系统"中看计算机上的串行接口为 几,在软件中选择对应的数字,点击"串口设置"成功后进入设置, 进行数据配置。

4.1 设备初始化

注意,执行该操作时,设备内数据将全部清除,需要重新设置设备 内的所有数据。点击"初始化"所有值都恢复到系统默认状态。一般 性数据修改不需要操作此步。

4.2 设置设备总数

在本设备中, 设备只要 1 个, 所以填 1 即可。点击"设置设备总 数",成功后进入下一个设置。

4.3 设置地址

设置地址数,根据上面对应设备总数是多少,该行需要设置对应 个数的地址,地址根据对应的设备地址设置,本设备可以是任意 2 位 地址。以十六讲制数设置,本设备建议设置 1,点击"设置地址",成 功后进行下一项设置;该数会在查询时显示。

4.4 设置端口数

 设置本设备具有多少个输入端口数,本设备具有 12 路输入端口, 按十六进制计算, 所以本设备设 OC。点击"设置端口数"成功后, 继 续后面的设置。

4.5 设置设备描述

该项设置由 3 部分组成, 第一部分: 地址, 该区填写的数据与"设 置地址"时的数据一致: 第二部分: 描述, 设置该台设备的名称, 如 果安装多台设备时,更好知道该台设备的所在,比如设置"空调机房 短信平台":最多使用 8 个字来描述。第三部分:内容,填写的是 0102030405060708090A0B0C;是该台设备的 12 个端口号十六进制数, 也意味着 12 个端口都开始使用, 比如: 我只想用 4 路接口时, 只需要 写 01020304 进行设置。注意在按下"设置设备描述"时, "Unicode" 前要打"√"。成功设置后进行下一步操作。

4.6 设置端口描述

该部分也是由 3 部分组成, 第一部分: 地址, 该设置的数据与"设 置地址"时数据一致;第二部分:端口,需要填写的是 1~12,表示的 是设备的第 1 端口到第 12 个端口,该端口描述在报警数据中出现,需 要每路分别设置: 第三部分: 描述, 描述该端口的名称, 最多使用五 个字描述。报警短信格式是:序号+时间+设备描述+端口描述+报警。 比如: 第一路端口接的是漏水传感器, 比如设置"A 空调漏水", 若是 该设备正常运行后的第一条报警,报警信息是"N1:11 月 12 日 07 时 28 分空调机房短信平台/A 空调漏水报警"。需要 1~12 路端口分别设置, 注意在每次按下"设置端口描述"时, "Unicode"前要打"√"。成功 设置后进行下一步操作。

4.7 设置短信中心号码

只需要设置11 位短信中心号码,不支持小灵通,短信号码按使用 当地的 SIM 卡和当地的短信中心号码,附录中有可能不是最新的短信 中心号码,请向当地服务商咨询。比如北京,填写 13800100500 点击 "设置短信中心号码"进行设置,成功后,进行下面设置。

4.8 设置短信接收电话号码

最多可以设置 16 个电话号码,需要 1~16 个分别设置,格式是位 数+电话号码;1~16 电话号码需要对应,也就是说,1~16 中的数字只 能代表一个负责人的电话, 序号在后面设置中 16 个人身份代号; 点击

"设置短信接收电话号码",设置成功后,把所有电话分别设置完后进 行下一步操作。

4.9.端口数据配置和时间配置

4.9.1 选择电话号码,表示"探头号"对应的端口一旦报警,需要把信 息发给 16 位中的哪几位,这样可以做到只给该端口相关负责的人发短 信,因为每个报警信息对应的是设备管理的不同负责人。在负责该端 口报警信息的电话前打"√"。

4.9.2 "设备轮训号"该需要填写的数据与"设置地址"时填写的数据

一致,即"设备轮训号"填 1;

4.9.3 "探头号"中分别填写 1~12: 填写时, 与"端口描述设置"中"端 口"中填写的数一致,设置了几个,这里也分别设置几个;

4.9.3 "开关量"洗择,本设备需要在"开关量"前面打"√";

4.9.4 选择"低电平"或"高电平"报警,本设备需要在"低电平"前 面打"√";

做完前面 4 步后,点击"短信轮巡设备短信发送开关",成功后点 击"设置探头短信发送开关",成功后点击"设置探头类型",设置成 功后点击"设置探头报警上限",设置成功后,根据使用端口,再从 4.9.1 开始分别设置。把所用端口成功设置后进行下一步操作。

4.9.5 设置设备时间

设备具有内时钟,需要填写实时月、日、时、分、星期: 洗择好 后,点击"设置设备时间",成功后,本次设备数据配置完成,设备关 电,去除设置线,开电正常运行,进行测试,是否报警时,与设置的 信息是否一致。

五、设备主要技术指标

5.1 环境要求

工作温度: 0℃~42℃;

相对湿度: 95%(25℃);

5.2 电源及功耗

输入电压: 直流 12V ±5%;整机功耗 <15W;

5.3 结构尺寸

设备尺寸:115mm(深)×245mm(宽)×35mm(高)

5.4 RS232 接口引脚定义信号速率:

- 2 脚为数据收 RX: 3 脚为数据发 TX: 5 脚为地 GND:
- 数据格式: 数据位 8 位, 停止位 1 位, 无奇偶校验, 无流控制; 速率 9600b/s;

# <span id="page-9-0"></span>六、使用注意事项及操作

■ 短信具有重复发送功能, 若该短信发送报警, 您约 2 小时没有 进行报警处理, 设备自动给您发送报警短信, 只要报警一直存 在,将持续发送,若不需要再发时,回复该条短信序号,比如 该条报警信息是:N1:11 月 12 日 07 时 28 分空调机房短信平台 /A 空调漏水报警;只需要回复"N1",本设备将给负责管理该 端口的手机发送确认短信,"确认人的电话号码+已确认 N1:", 之后设备将不再给该端口的管理电话发短信了。

- 日常维护与信息查询, 需要查询时, 使用本设备已经设置的手 机向设备发送"N0",设备将报告设备的运行状态,若没有报警, 短信回复"设备运行正常",若设备有报警,如根据上设置,短 信回复"01-01,01-03";表示地址为 01 的设备的第一个端口和 第三个端口还是处于报警状态。建议该设备的主负责人,一周 发一条查询短信,查看设备运行状态,防止设备停电、死机等 不能正常运行造成的后果,造成不必要的损失。
- 发短信时, 短信中含有的时间为设备时间, 若不准确时, 可以 通过设置调整时间,该步可以单独操作,见"4.9.5"步骤;报 警时间以当时发生短信报警时的时间为准。
- 若电话有变更时,特别是该电话不能发短信时,需要在设置中, 把该电话管理的端口去除,否者,设备一直发送短信不成功, 影响设备运行。此操作需要选择有该电话的端口分别设置,步 骤如 4.91~4.9.4 进行。
- 设备供电为直流 12V, 若接更高电源, 设备将会烧坏。
- 设备测试使用 GMS 移动卡测试, 指标以移动 GMS 卡为准。
- 按装 SIM 卡时, 需要关电操作, 安装时一定要把 GMS 卡顶到 位再开电。

# <span id="page-10-0"></span>七、部分国内短信中心号码附录

全国短信中心号码(请参考,以当地短信服务中心为准) 北京移动 13800100500 北京联通 13010112500 上海移动 13800210500 上海联通 13010314500 天津移动 13800220500 天津联通 13010130500 重庆移动 13800230500 重庆联通 13010831500

北京明扬石锦科贸有限公司 电话:010 82958142 010 82958143

- 龙江移动/联通短消息中心号码 哈尔滨 13800451500 黑龙江联通 13010980500 齐齐哈尔 13800452500 牡丹江、鸡西、七台河 13800453500 佳木斯、鹤岗、双鸭山 13800454500 绥化、伊春 13800455500 黑河、大兴安岭 13800456500 大庆 13800459500 辽宁移动/联通短消息中心号码
	- 沈阳 13800240500 辽宁 13010240500 内蒙古自治区移动/联通短消息中心号码 呼和浩特 13800471500 内蒙古 13010950500

河北移动/联通短消息中心号码 石家庄 13800311500 河北 13010180500

山西移动/联通短消息中心号码

太原 13800351500 山西 13010701500 大同 13800352500

- 阳泉 13800353500
- 晋中 13800354500
- 长治 13800355500
- 晋城 13800356500
- 临汾 13800357500
- 吕梁 13800358500
- 运城 13800359500
- 忻州 13800350500
- 朔州 13800349500

山东移动/联通短消息中心号码

济南移动 13800531500 济南联通 13010171500 青岛移动 13800532500 青岛联通 13010166500 淄博移动 13800533500 淄博联通 13010150500 德州移动 13800534500 德州联通 13010176500 烟台移动 13800535500 烟台联通 13010161500 潍坊移动 13800536500 潍坊联通 13010155500 济宁移动 13800537500 济宁联通 13010178500 泰安移动 13800538500 泰安联通 13010177500 临沂移动 13800539500 临沂联通 13010157500 东营移动 13800546500 东营联通 13010156500 威海移动 13800631500 威海联通 13010163500 莱芜移动 13800634500 莱芜联通 13010177500 聊城移动 13800635500 聊城联通 13010175500 菏泽 菏泽联通 13010179500 枣庄 枣庄联通 13010159500 滨洲 滨州联通 13010152500 日照 日照联通 13010158500

江苏移动/联通短消息中心号码

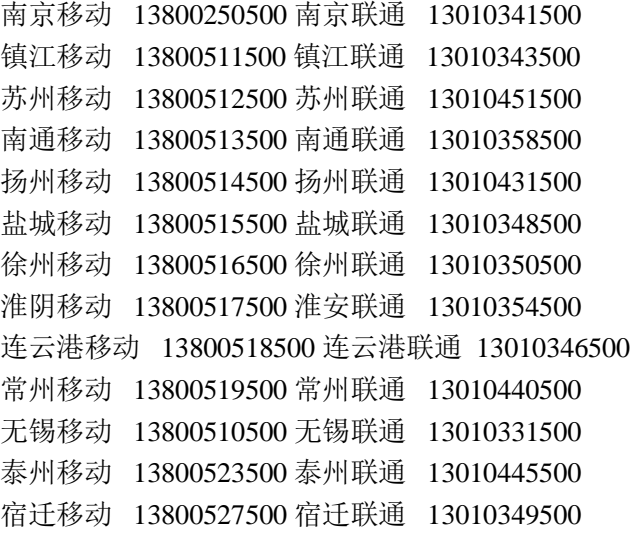

浙江移动/联通短消息中心号码

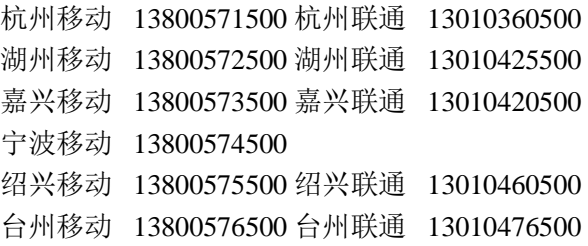

北京明扬石锦科贸有限公司监制 2011 年 1 月